# **Titik Akses W-AP93H PowerConnect Dell**

# Panduan Instalasi

W-AP93H PowerConnect Dell adalah titik akses nirkabel satu radio, dual-band yang mendukung standar IEEE 802.11n untuk WLAN kinerja tinggi. Titik akses ini menggunakan teknologi MIMO (Multiple-in, Multiple-out) dan teknik modus kecepatan tinggi lainnya untuk melakukan fungsi 2,4 GHz atau 5 GHz kinerja-tinggi 802.11n, sambil mendukung layanan nirkabel 802.11a/b/g yang ada saat ini. Titik akses W-AP93H hanya bekerja jika terhubung dengan Kontroler Seri W PowerConnect Dell.

- Transiver nirkabel
- Fungsi jaringan yang tidak tergantung protokol
- $\bullet$  Operasi IEEE 802.11a/b/g sebagai titik akses nirkabel
- · Operasi IEEE 802.11a/b/g sebagai pemantau udara nirkabel
- Kompatibilitas dengan IEEE 802.3af PoE
- Konfigurasi pengelolaan pusat dan upgrade melalui Kontroler Seri W PowerConnect Dell

 $\mathscr{B}$ 

- <sup>z</sup> PWR: Menandakan W-AP93H dihidupkan atau tidak
- **ENET 0: Menunjukkan status ENET 0**
- 11A/N: Menandakan status radio 802.11a/n
- 11B/G/N: Menandakan status radio 802.11b/g/n

Titik akses W-AP93H menyediakan kemampuan berikut ini:

### **Isi Kemasan**

- **Titik Akses W-AP93H**
- **Braket Dudukan W-AP93H**
- 1x Sekrup Keamanan
- $\bullet$  2x Kabel Ethernet Kat<sup>5</sup>e (panjang 0,1m)
- Panduan Instalasi

## **Ikhtisar Perangkat Keras W-AP93H**

#### **Gambar 1** *Atas*

 $\mathscr{Q}$ 

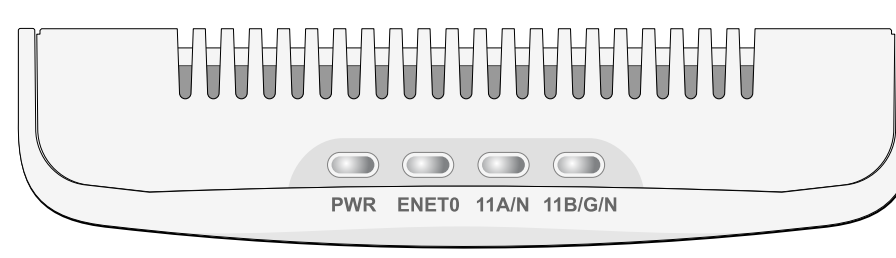

#### **LED**

Untuk membaca informasi tentang arti warna LED pada W-AP93H, lihat [Tabel 1.](#page-1-0)

### **Gambar 2** *Belakang*

#### **Port Konsol Serial**

Dengan port konsol serial (Konsol), Anda dapat menghubungkan Titik Akses ke terminal serial atau laptop untuk manajemen lokal langsung. Port ini berbentuk konektor RJ-45 perempuan dengan pin keluar seperti dijabarkan di [Gambar 3](#page-0-1). Hubungkan port ini langsung ke terminal atau server terminal dengan kabel ethernet.

#### <span id="page-0-1"></span>**Gambar 3** *Pin Keluar Port Serial*

#### <span id="page-0-2"></span>**Gambar 4** *Bawah*

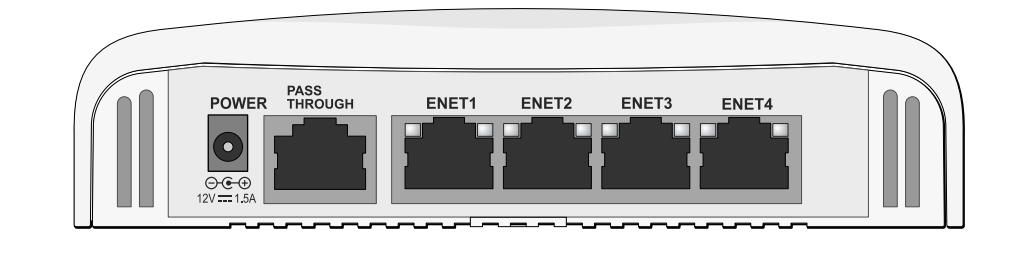

#### **Port Ethernet**

W-AP93H dilengkapi dengan total lima port ethernet aktif (ENET 0-4). ENET 0 adalah port konektivitas uplink jaringan-kabel MDI/MDX, auto-sensing 10/100/ 1000Base-T (RJ-45). Mendukung Daya lewat Ethernet (PoE) IEEE 802.3af. ENET 0 menerima 48VDC sebagai Perangkat Berdaya (PD) terdefinisi standar dari Peralatan Catu Daya (PSE) seperti injektor midspan PoE atau prasarana jaringan yang mendukung PoE. ENET 1 sampai 4 adalah port konektivitas downlink jaringan-kabel MDI/MDX, auto-sensing 10/100Base-T (RJ-45), digunakan untuk menyediakan konektivitas jaringan aman ke perangkat kabel. ENET 0 terletak di bagian belakang Titik Akses, sementara ENET 1-4 terletak di bagian bawah ([Gambar 4](#page-0-2)).

Di samping itu, W-AP93H mendukung antarmuka RJ-45 pass-through pasif untuk menambah sambungan fisik (biasanya sambungan ethernet lain) dari bagian belakang perangkat ke konektor di bagian bawah.

#### <span id="page-0-3"></span>**Gambar 5** *Pin Keluar Port Ethernet Gigabit*

#### **Soket Daya DC**

W-AP93H memiliki satu soket stopkontak 12V DC untuk mendukung pemberian daya melalui adaptor listrik AC-DC.

#### **Tombol Reset**

Tombol reset dapat digunakan untuk mengembalikan Titik Akses ke setelan default pabrik. Untuk mereset Titik Akses:

- 1. Matikan Titik Akses.
- 2. Tekan dan tahan tombol reset dengan benda kecil seperti penjepit kertas.
- 3. Hidupkan Titik Akses tanpa melepaskan tombol reset. LED daya akan berkedip dalam 5 detik.
- 4. Lepaskan tombol reset.

LED daya akan berkedip lagi dalam 15 detik menandakan proses reset telah selesai. Titik Akses akan melanjutkan but dengan setelan default pabrik.

#### **Sebelum Memulai**

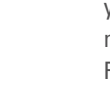

 $\triangle$ 

 $\triangle$ 

### **Persyaratan Jaringan Pra-Pemasangan**

Setelah perencanaan WLAN selesai dan produk yang sesuai dan penempatannya ditetapkan, kontroler Seri W PowerConnect Dell harus dipasang dan dilakukan setup

awal sebelum Titik Akses Dell digunakan.

### <span id="page-0-0"></span>**Daftar Periksa Pra-Pemasangan Titik Akses**

- 
- Kotak dinding yang telah terpasang
- 
- Salah satu catu daya berikut:
- 
- Salah satu layanan jaringan berikut:
- 
- Server DNS dengan catatan "A"
- 

Sebelum memasang titik akses W-AP93H, pastikan Anda memiliki hal berikut:

- 
- Kabel UTP Kat5 dengan akses jaringan terpasang di kotak dinding
- Catu Daya lewat Ethernet (PoE) yang mematuhi IEEE 802.3af
- Paket adaptor AC-DC Titik Akses Dell (dijual terpisah)
- Kontroler Seri W PowerConnect Dell yang diatur di jaringan:
- Konektivitas jaringan lapisan 2/3 ke titik akses Anda
	-
- Protokol Penemuan Aruba (Aruba Discovery Protocol/ADP)
	-
- **•** Server DHCP dengan opsi yang sesuai vendor

### **Ringkasan Proses Setup**

 $\mathscr{M}$ 

Setup titik akses W-AP93H yang berhasil mencakup lima tugas, yang harus dilakukan

secara berurutan:

1. Memverifikasi konektivitas pra-pemasangan.

- 2. Mengidentifikasi lokasi pemasangan untuk setiap Titik Akses.
	-
- 4. Memverifikasi konektivitas pasca-pemasangan.
- 
- 
- 3. Memasang setiap Titik Akses.
- 
- 5. Mengonfigurasi setiap Titik Akses.

 $\mathscr{Q}$ 

### **Memverifikasi Konektivitas Pra-Pemasangan**

Sebelum Anda memasang Titik Akses dalam lingkungan jaringan, pastikan lebih dahulu bahwa Titik Akses itu dapat menentukan lokasi dan tersambung ke kontroler saat dihidupkan. Tepatnya, Anda harus memverifikasi kondisi berikut:

• Saat terhubung dengan jaringan, setiap Titik Akses diberi alamat IP yang valid • Titik Akses mampu menentukan lokasi kontroler

Petunjuk cara mencari dan menghubungkan kontroler tersedia di *Panduan Mulai Cepat ArubaOS Seri W PowerConnect Dell* di support.dell.com.

### **Mengetahui Lokasi Setiap Pemasangan**

#### **Gambar 6** *Pin Keluar Port Fast Ethernet* 8 Pasangan Cadangan (POE negatif) Pasangan Cadangan (POE negatif)

Anda dapat menempatkan titik akses W-AP93H pada dinding atau plafon. Gunakan peta penempatan Titik Akses yang dihasilkan oleh aplikasi perangkat lunak Rencana RF dari Dell, untuk menentukan lokasi pemasangan yang baik. Setiap lokasi harus sedekat mungkin dengan pusat area cakupan yang diinginkan dan harus bebas penghalang atau sumber interferensi yang jelas. Sumber interferensi/penyerap/pemantul frekuensi radio akan berdampak pada rambatan frekuensi radio dan harus diperhitungkan pada tahap perencanaan dan disesuaikan dalam rencana frekuensi radio.

#### **Sumber Penyerap/Reflektor/Interferensi Frekuensi Radio yang Diketahui dan Tak Teridentifikasi**

Mengidentifikasi sumber penyerap/reflektor/interferensi frekuensi radio yang diketahui saat di lapangan pada tahap pemasangan itu penting. Pastikan sumbersumber ini diperhitungkan saat Anda memasang Titik Akses ke lokasi tetapnya. Contoh sumber yang menurunkan kualitas kinerja frekuensi radio:

- Semen dan bata
- Objek yang mengandung air
- $\bullet$  Logam
- $\bullet$  Oven microwave
- $\bullet$  Headset dan telepon nirkabel

### **Memasang Titik Akses**

W-AP93H dirancang untuk dipasang di berbagai jenis kotak listrik. Untuk memasang W-AP93H:

1. Mulai dengan melepas pelat data di dinding yang ada (jika berlaku).

**Gambar 7** *Melepas Pelat Dinding*

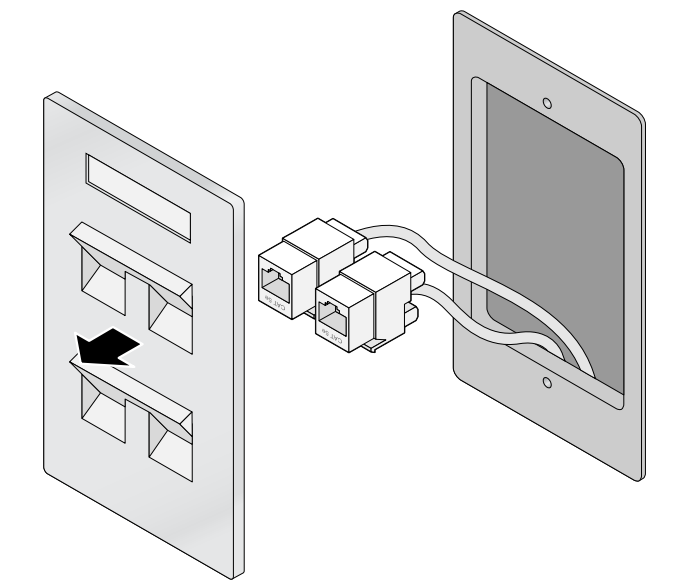

- 2. Lepas semua konektor RJ45 yang ada (biasanya dicolokkan) atau potong/lepas kabel UTP.
- 3. Gunakan kabel ethernet pendek yang disertakan bersama W-AP93H untuk menghubungkan Titik Akses ke konektor RJ45 atau pasang steker RJ45 (tidak disediakan) ke kabel (atau kedua kabel jika menggunakan pass-through).
- 4. Sejajarkan lubang braket dudukan W-AP93H dengan lubang dudukan di kotak listrik sebagaimana terlihat pada [Gambar 8](#page-1-1).

**Catatan:** W-AP93H memerlukan ArubaOS 6.1.3 atau lebih baru.

**Catatan:** Beri tahu pemasok jika ada komponen yang salah, tidak ada, atau rusak. Jika mungkin, simpan kardusnya, termasuk bahan kemasan aslinya. Gunakan benda-benda ini untuk mengemas ulang dan mengembalikan unit kepada pemasok jika perlu.

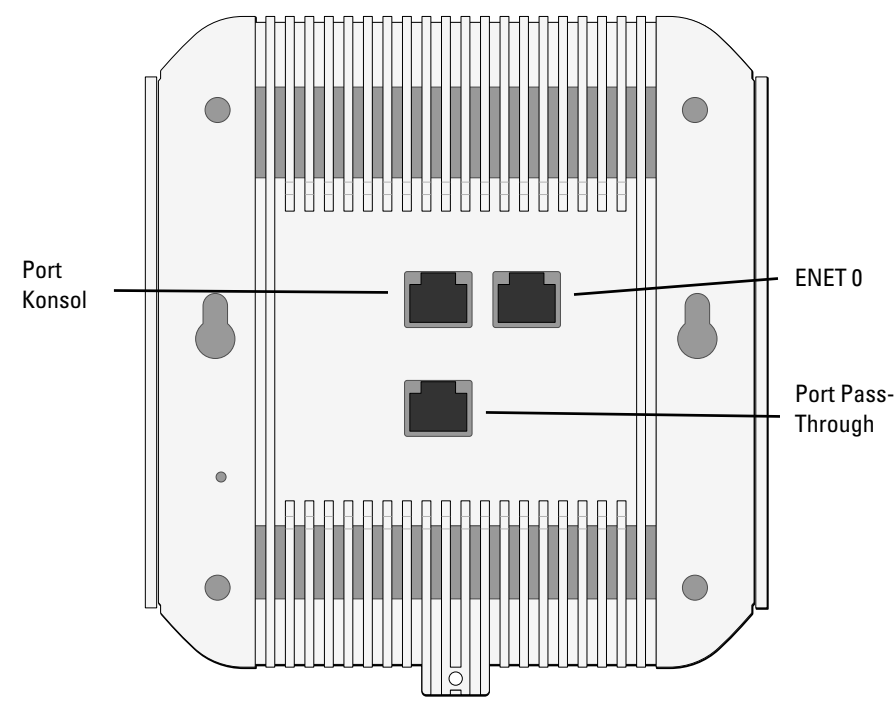

**Catatan:** Jika POE dan daya DC sama-sama tersedia, Titik Akses menggunakan POE, sekalipun tegangan POE yang tersedia tidak cukup untuk mendayai Titik Akses.

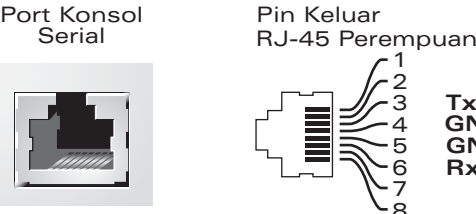

**TxD GND RxD**

**GND**

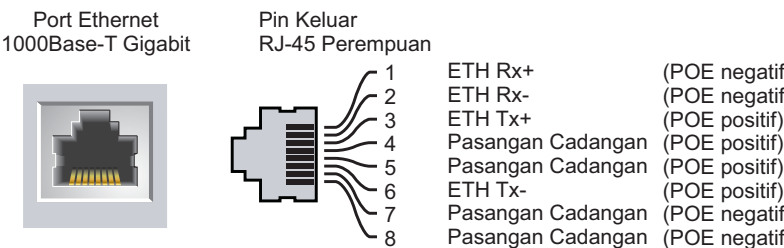

(POE negatif) (POE negatif) (POE positif)

(POE positif)

Ethernet 10/100 Mbps Pin Keluar RJ-45 Perempuan 1 2 3  $\overline{\mathcal{A}}$ 5 6 7

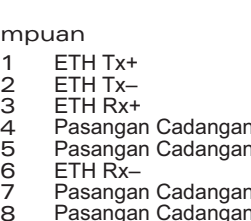

**Hati-hati:** Pernyataan FCC: Pemutusan yang tidak benar pada titik akses yang dipasang di Amerika Serikat dan dikonfigurasi ke kontroler model non-AS adalah pelanggaran terhadap pemberian otorisasi peralatan dari FCC. Pelanggaran yang disengaja dapat mengakibatkan FCC harus segera memutuskan operasi dan dapat menyitanya (47 CFR 1.80).

**Hati-hati:** Pernyataan UE:

Produk LAN radio berdaya rendah yang beroperasi pada pita 2,4 GHz dan 5 GHz. Rujuklah *Panduan Pengguna ArubaOS Seri W PowerConnect Dell* untuk membaca perincian tentang pembatasan.

Produit réseau local radio basse puissance operant dans la bande fréquence 2.4 GHz et 5 GHz. Merci de vous referrer au *PowerConnect Dell W-Series ArubaOS User Guide* pour les details des restrictions.

Low Power FunkLAN Produkt, das im 2.4 GHz und im 5 GHz Band arbeitet. Weitere Informationen bezlüglich Einschränkungen finden Sie im *PowerConnect Dell W-Series ArubaOS User Guide.*

Apparati Radio LAN a bassa Potenza, operanti a 2.4 GHz e 5 GHz. Fare riferimento alla *PowerConnect Dell W-Series ArubaOS User Guide* per avere informazioni detagliate sulle restrizioni.

**Catatan:** Penting bagi Anda untuk memverifikasi item yang tercantum di [Daftar](#page-0-0)  [Periksa Pra-Pemasangan Titik Akses](#page-0-0) sebelum berusaha melakukan setup dan pemasangan Titik Akses W-AP93H.

**Catatan:** Dell, untuk mematuhi persyaratan pemerintah, telah merancang titik akses W-AP93H sehingga hanya administrator jaringan yang berwenang yang dapat mengubah setelan. Untuk informasi selengkapnya tentang konfigurasi Titik Akses, rujuk *Panduan Mulai Cepat ArubaOS Seri W PowerConnect Dell* dan *Panduan Pengguna ArubaOS Seri W PowerConnect Dell* di support.dell.com.

**Hati-hati:** Titik akses adalah perangkat pemancaran radio dan karenanya tunduk kepada peraturan pemerintah. Administrator jaringan yang bertanggung jawab atas konfigurasi dan pengoperasian titik akses harus mematuhi peraturan siaran lokal. Tepatnya, titik akses harus menggunakan penentuan saluran yang sesuai dengan lokasi yang akan menggunakan titik akses tersebut.

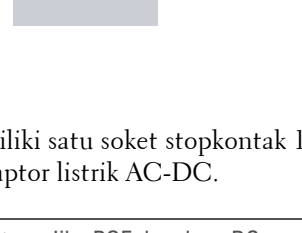

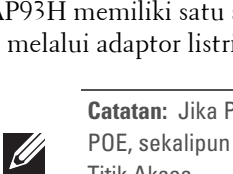

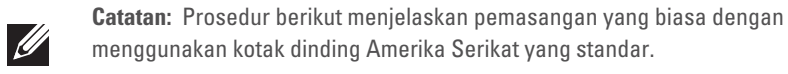

# **Titik Akses W-AP93H PowerConnect Dell**

**Panduan Instalasi**

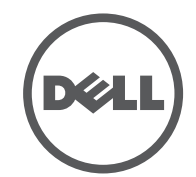

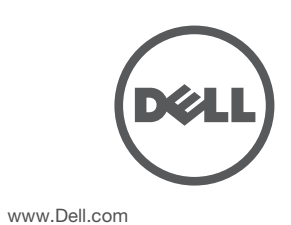

Titik Akses W-AP93H PowerConnect Dell | Panduan Instalasi Nomor Komponen 0511057-ID-02 | Maret 2012

#### **Menghubungi Dukungan**

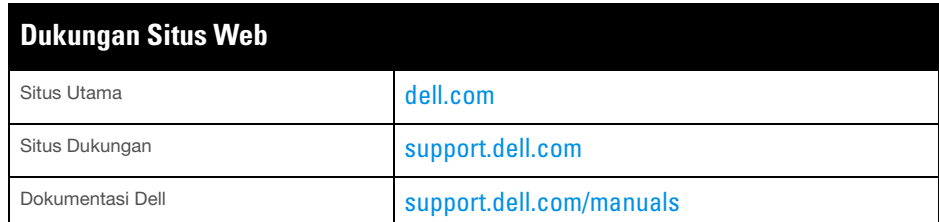

#### Hak cipta

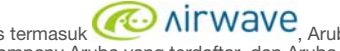

© 2012 Aruba Networks, Inc. Merek dagang Aruba Networks termasuk **and Aruba** , Aruba Networks®, Aruba Wireless Networks®, logo Mobile Edge Company Aruba yang terdaftar, dan Aruba Mobility<br>Management System®. Dell™, logo DELL™, dan PowerConnect™ adalah merek dagang Dell Inc.

Hak cipta dilindungi undang-undang. Spesifikasi dalam manual ini dapat berubah sewaktu-waktu tanpa pemberitahuar Berasal dari AS. Semua merek dagang lain adalah hak milik pemiliknya masing-masing.

Kode Sumber Terbuka

Penggunaan perangkat lunak dan platform switch Aruba Networks, Inc, oleh semua individu atau perusahaan,<br>untuk menghentikan perangkat klien VPN milik vendor lain merupakan penerimaan tanggung jawab sepenuhnya<br>oleh individu Networks, Inc. dari setiap dan semua tindakan hukum yang mungkin ditujukan kepadanya yang berkaitan dengan pelanggaran hak cipta atas nama vendor tersebut.

Beberapa produk Aruba mengandung kode perangkat lunak Sumber Terbuka yang dikembangkan oleh pihak ketiga, termasuk kode perangkat lunak yang tunduk pada GNU General Public License (GPL), GNU Lesser General Public License (LGPL), atau Lisensi Sumber Terbuka lain. Kode Sumber Terbuka yang digunakan tercantum di situs ini:

http://www.arubanetworks.com/open\_source

Pemberitahuan Hukum

#### <span id="page-1-1"></span>**Gambar 8** *Braket ke Kotak Listrik (Terlihat Kotak Outlet Listrik Tunggal Standar AS)*

A CO

- 5. Hubungkan kabel yang perlu ke bagian belakang W-AP93H.
- 6. Sejajarkan pasak di braket dudukan dengan lubang pemasangan yang sesuai di bagian belakang W-AP93H sebagaimana terlihat pada [Gambar 9.](#page-1-2)

#### <span id="page-1-2"></span>**Gambar 9** *W-AP93H ke Braket*

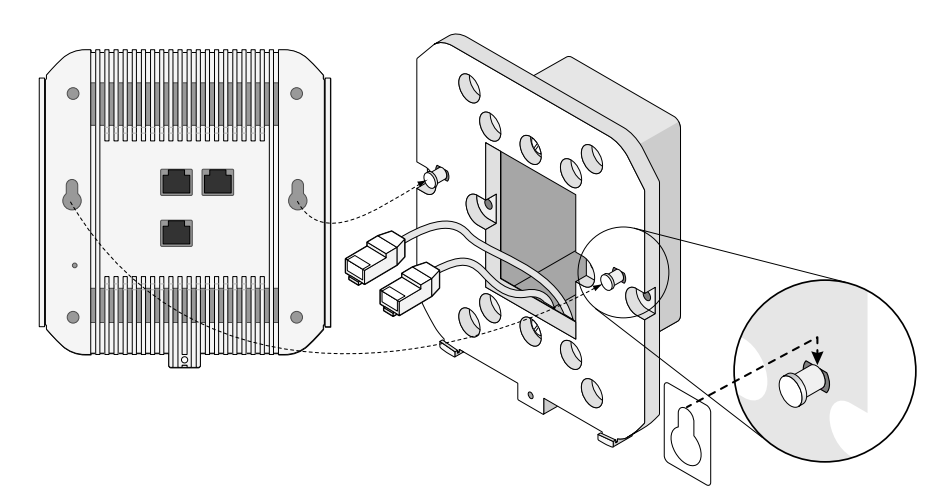

- 1 x Antarmuka RJ-45 ethernet auto-sensing 10/100/1000Base-T (ENET 0)
- 4 x Antarmuka RJ-45 ethernet auto-sensing 10/100Base-T (ENET 1)
- MDI/MDX
- IEEE 802.3 (10Base-T), IEEE 802.3u (100Base-T). IEEE 802.3ab (1000Base-T)
- Daya lewat ethernet (mematuhi IEEE 802.3af), 48V DC/350mA (lihat
- [Gambar 5](#page-0-3) mengenai konfigurasi pin)
- Daya lewat ethernet 802.3af 48V DC
- Antarmuka daya 12 VDC, mendukung pemberian daya melalui adaptor listrik AC-DC

7. Kencangkan W-AP93H ke braket dudukan dengan menggunakan sekrup keamanan tertutup (lihat [Gambar 10](#page-1-3)).

#### <span id="page-1-3"></span>**Gambar 10** *Mengencangkan W-AP93H*

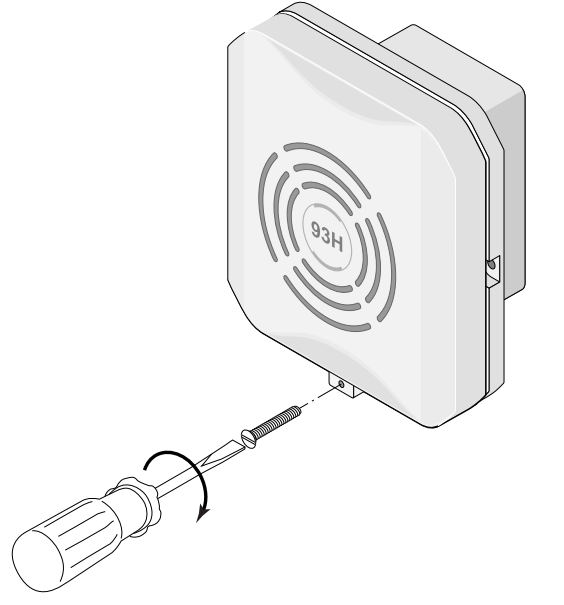

8. Jika tidak menggunakan PoE, sambungkan adaptor listrik AC-DC (dijual terpisah) ke stopkontak DC yang terletak di bawah W-AP93H.

### **Memverifikasi Konektivitas Pasca-Pemasangan**

LED terintegrasi pada Titik Akses dapat digunakan untuk memverifikasi bahwa Titik Akses berhasil menerima daya dan melakukan inisialisasi (lihat [Tabel 1\)](#page-1-0). Rujuklah Panduan Mulai Cepat ArubaOS Seri W PowerConnect Dell di support.d<mark>e</mark>ll.co perincian lebih lanjut tentang cara memverifikasi konektivitas jaringan pasca-instalasi

### **Mengonfigurasi W-AP93H**

#### **Pengaturan/Pengaturan Kembali Titik Akses**

Parameter pengaturan unik untuk setiap Titik Akses. Parameter Titik Akses lokal ini awalnya dikonfigurasi di kontroler yang kemudian dikirim ke Titik Akses dan disimpan dalam Titik Akses. Disarankan setelan pengaturan dikonfigurasi via UI Web ArubaOS saja. Rujuk *Panduan Pengguna ArubaOS Seri W PowerConnect Dell* di support.dell.com untuk detail selengkapnya.

Hijau Radio 2,4 GHz diaktifkan dalam modus 11n

Hijau berkedip | Pemantau Udara 2,4 GHz

Peralatan ini menghasilkan, menggunakan, dan dapat meradiasikan energi frekuensi radio dan, jika tidak dipasang dan digunakan sesuai dengan petunjuk pabrikan, dapat menimbulkan interferensi berbahaya bagi perangkat lain di sekitarnya. Namun, tidak ada jaminan bahwa interferensi tidak akan terjadi dalam instalasi tertentu. Jika peralatan ini menyebabkan interferensi pada perangkat lain, yang dapat diketahui dengan mematikan dan menghidupkan peralatan, pengguna dianjurkan mencoba memperbaiki interferensi itu dengan satu atau lebih tindakan berikut:  $\bullet$  Mengubah arah atau letak perangkat yang mengalami interferensi

- Menambah jarak antara peralatan.
- 
- 
- 

#### **Konfigurasi Titik Akses**

Parameter konfigurasi bersifat khusus jaringan atau kontroler dan dikonfigurasi dan disimpan di kontroler. Setelan konfigurasi jaringan dikirim ke Titik Akses tetapi tetap tersimpan di kontroler.

> $\bullet$  Menghubungkan peralatan ke outlet di rangkaian yang berbeda dengan yang terhubung ke perangkat lainnya.

 $\bullet$  Minta tolong kepada teknisi servis lapangan atau pabrikan.

Setelan konfigurasi dapat diubah via UI Web ArubaOS, CLI ArubaOS, atau Airwave Management Platform. Rujuk panduan yang sesuai untuk detail lebih jauh: *Panduan Pengguna ArubaOS Seri W PowerConnect Dell* atau *Panduan Pengguna W-Airwave PowerConnect Dell* di support.dell.com.

### **Spesifikasi Produk**

#### **Listrik**

#### • Ethernet:

 $\bullet$  Daya:

 $\mathscr{L}$ 

### ENET 1-4 | Mati | Mati | Tidak ada sambungan Hijau menyala Sambungan 10/100 Mbps Berkedip | aktivitas sambungan ethernet 11A/N Mati Radio 5 GHz dinonaktifkan Kuning Radio 5 GHz diaktifkan dalam modus WLAN Hijau Radio 5 GHz diaktifkan dalam modus 11n Hijau berkedip | Pemantau Udara 5 GHz 11B/G/N | Mati | Mati | Radio 2,4 GHz dinonaktifkan Kuning Radio 2,4 GHz diaktifkan dalam modus WLAN **LED Warna/ Keadaan Arti**

Untuk spesifikasi tambahan produk ini, lihat lembar data di dell.com.

### **Cara Membuang Peralatan Dell yang Benar**

Untuk membaca informasi terbaru tentang Kepatuhan Lingkungan Global dan produk Dell lihat dell.com.

#### **Sampah Peralatan Listrik dan Elektronik**

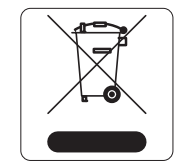

#### 有毒有害物质声明 **Hazardous Materials Declaration**

Produk Dell yang telah tidak terpakai harus dibuang dan diolah secara terpisah di Negara Anggota Uni Eropa, Norwegia, dan Swiss dan karena itu ditandai dengan simbol yang tergambar di sebelah kiri (tong sampah disilang). Pengolahan pada akhir masa pakai produk ini di negara-negara tersebut harus mematuhi semua peraturan nasional yang berlaku bagi negara yang menerapkan Arahan 2002/96EC tentang Sampah Peralatan Listrik dan Elektronik (WEEE).

表示该有毒有害物质在该部件所有均质材料中的含量均在 SJ/T11363-2006 标准规定的限量要求以下。 Indicates that the concentration of the hazardous substance in all homogeneous materials in the parts is below the relevant threshold of the SJ/T11363-2006 standard.

表示该有毒有害物质至少在该部件的某一均质材料中的含量超出SJ/T11363-2006标准规定的限量要求。 Indicates that the concentration of the hazardous substance of at least one of all homogeneous materials in the parts is above the relevant threshold of the SJ/T11363-2006 standard.

### **RoHS Uni Eropa**

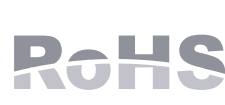

计销售之目的所售产品,本表显示,供应链的电子信息产品可能包含这些物质 **This table shows where these substances may be found in the supply chain of electronic information products, as of the date of sale of the enclosed product.** 

此标志为针对所涉及产品的环保使用期标志. 某些零部件会有一个不同的环保使用期 ՟བ⬉∴ऩܗഫ䌈݊ѻકϞ 此环保使用期限只适用于产品是在产品手册中所规定的条件下工作.<br>The Environment- Friendly Use Period (EFUP) for all enclosed products and their parts are

Produk Dell juga mematuhi Arahan tentang Pembatasan Zat **PALIS** Berbahaya Uni Eropa 2002/95/EC (RoHS). RoHS EU membatasi penggunaan bahan berbahaya tertentu dalam pembuatan peralatan listrik dan elektronik. Secara spesifik, bahan yang dibatasi oleh Arahan RoHS adalah Timbel (termasuk Solder yang digunakan dalam perakitan sirkuit cetak), Kadmium, Air Raksa, Kromium Heksavalen, dan Bromin. Sebagian produk Dell termasuk dalam pengecualian yang tercantum dalam Annex 7 Arahan RoHS (Timbel dalam solder yang digunakan dalam perakitan sirkuit cetak). Produk dan kemasan akan ditandai dengan label "RoHS" yang berada di kiri, menandakan kepatuhan pada Arahan ini.

#### **RoHS China**

Produk Dell juga mematuhi persyaratan deklarasi lingkungan China dan ditandai dengan label "EFUP 10" seperti terlihat di sebelah kiri.

## **Kepatuhan Peraturan dan Keselamatan**

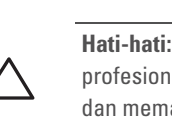

 $\triangle$ 

Dell menyediakan dokumen multi-bahasa yang berisi pembatasan yang berbeda tiap negara dan informasi keselamatan dan peraturan tambahan untuk semua titik akses Dell. Dokumen ini dapat dilihat atau diunduh di support.dell.com

## **Pernyataan Peringatan dan Kepatuhan EMC**

Perlindungan terhadap sengatan listriknya Kelas ll.

Peralatan tidak cocok digunakan jika ada bahan yang mudah terbakar.

### <span id="page-1-0"></span>**Tabel 1** *Keterangan LED*

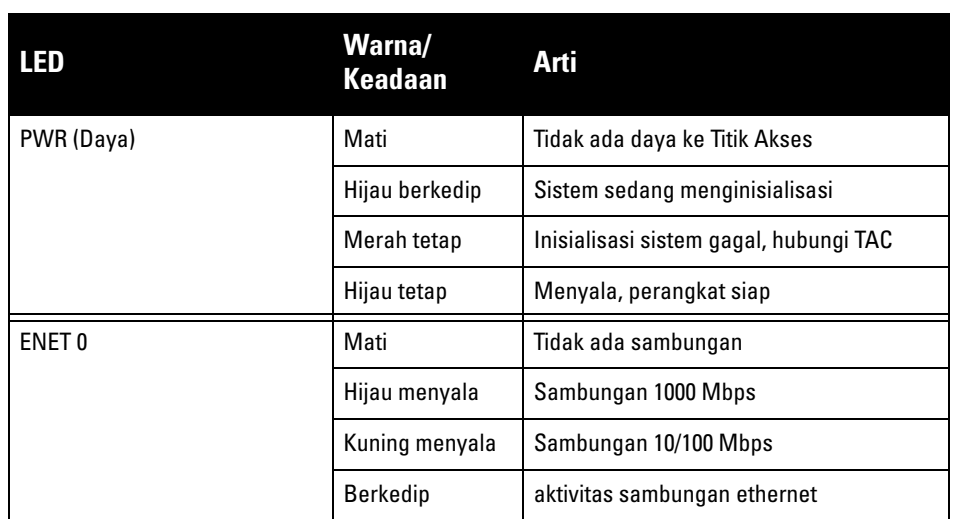

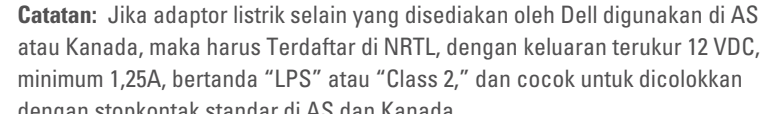

minimum 1,25A, bertanda "LPS" atau "Class 2," dan cocok untuk dicolokkan dengan stopkontak standar di AS dan Kanada.

**Tabel 1** *Keterangan LED (Lanjutan)*

**Hati-hati:** Titik akses Dell harus dipasang oleh pemasang profesional. Pemasang profesional bertanggung jawab untuk memastikan bahwa pentanahan tersedia dan mematuhi peraturan listrik daerah dan nasional yang berlaku.

**Hati-hati:** Pernyataan Keterpaparan Radiasi Frekuensi Radio: Peralatan ini mematuhi batas keterpaparan radiasi gelombang radio FCC. Peralatan ini sebaiknya dipasang dan dioperasikan dengan jarak minimum 7,87 inci (20 cm) antara radiator dan tubuh manusia untuk operasi 2,4 GHz dan 5 GHz. Pemancar ini tidak boleh diletakkan di samping atau beroperasi bersama antena atau pemancar lain. Saat dioperasikan dalam kisaran frekuensi 5,15 sampai 5,25 GHz, perangkat ini dibatasi penggunaannya untuk di dalam ruangan.

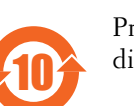

部件<br/><br/>
<br/>
<br/>
CPart 电<br>(PCA E 机械

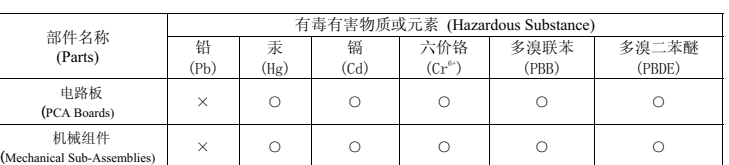

per the symbol shown here. The Environment- Friendly Use Period is valid only when the product is operated under the conditions defined in the product manual.

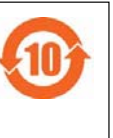

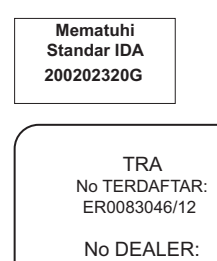

DA0039425/10